# **Representação Digital 2023-2024**

LISBOA UNIVERSIDADE<br>DE LISBOA

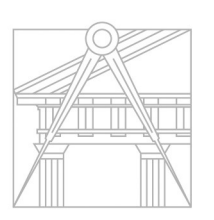

**FACULDADE DE ARQUITETURA** UNIVERSIDADE DE LISBOA

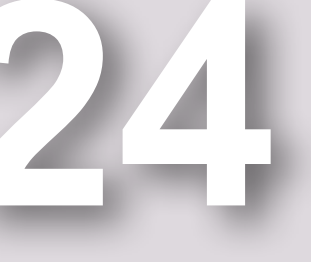

### JENIFER MAXAXE

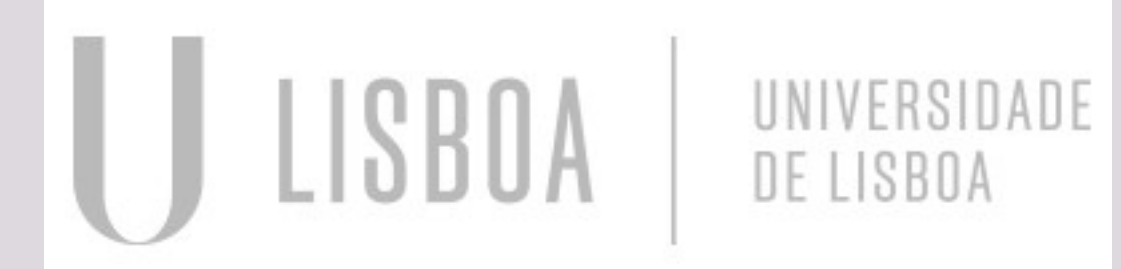

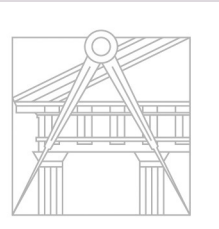

**FACULDADE DE ARQUITETURA** UNIVERSIDADE DE LISBOA

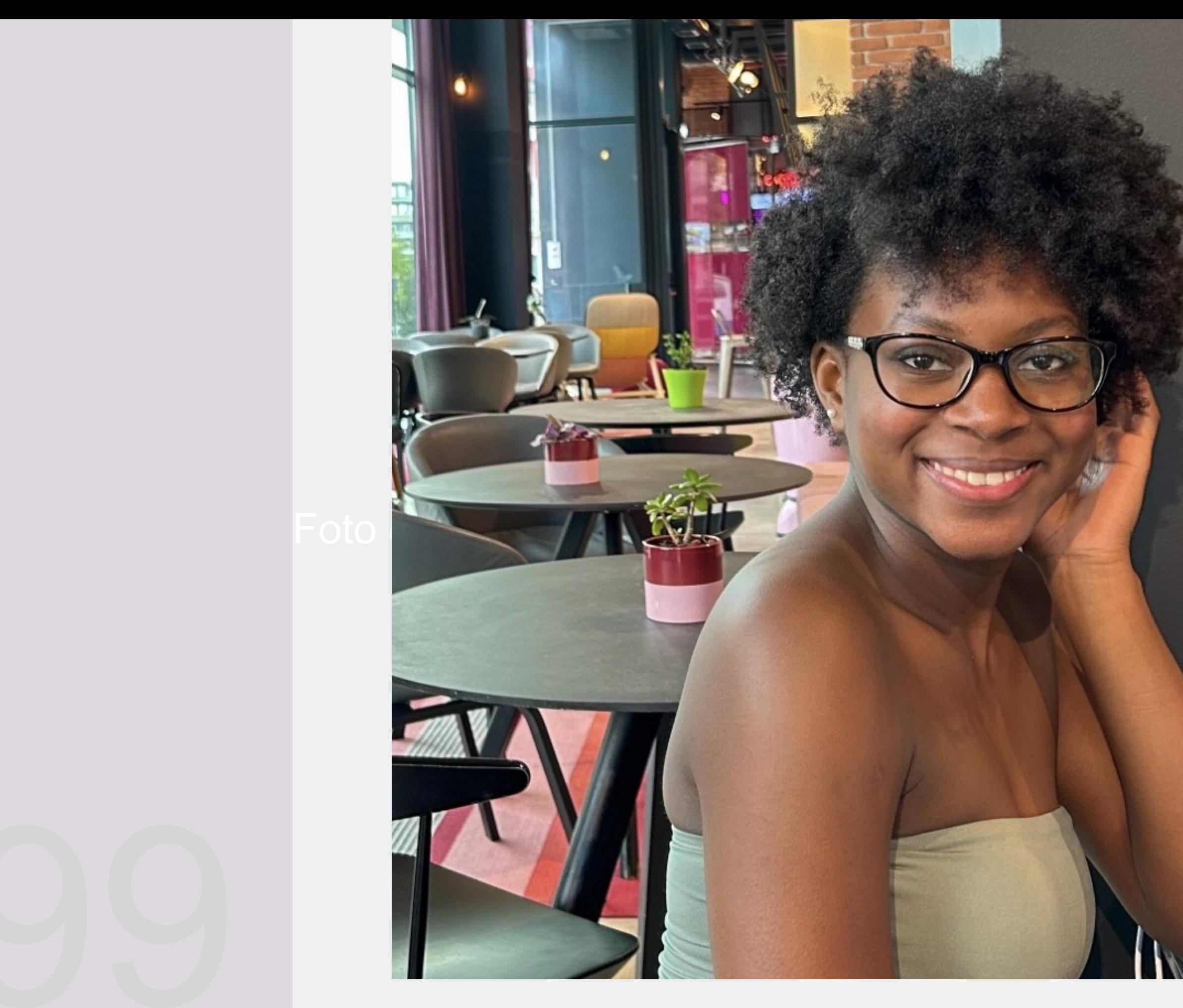

ReDig

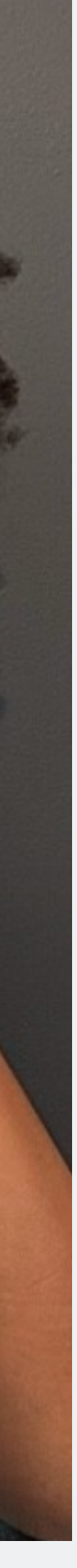

# ReDig

ÍNDICE **•**Semana 1: 18-23/09 **•Semana 2**: 25-29/09 **•**Semana 3: 02-06/10 **•Semana** 4: 09/13/10 **•**Semana 5: 16-20/10 **•Semana 6**: 23-27/10 **•**Semana 7 : 30/10-03/11 **•**Semana 8: 06-10/11 •Semana 9: 13-17/11 **•**Semana 10: 20-24/11 •Semana 11: 27/11-01/12 **•**Semana 12: 04-08/12 •Semana 13: 11-15/12 **•**Semana 14: 18-22/12

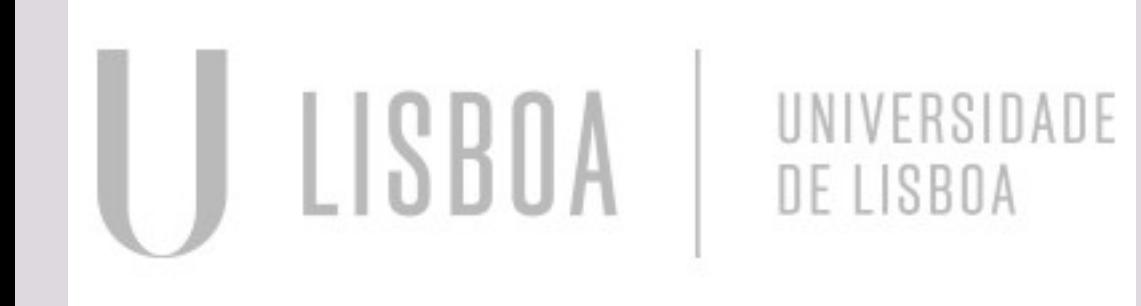

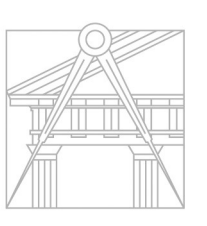

**FACULDADE DE ARQUITETURA** UNIVERSIDADE DE LISBOA

- -Apresentação da disciplina e plano de aulas;
- -Criação da ficha do aluno usando Filezilla e Notepad++.

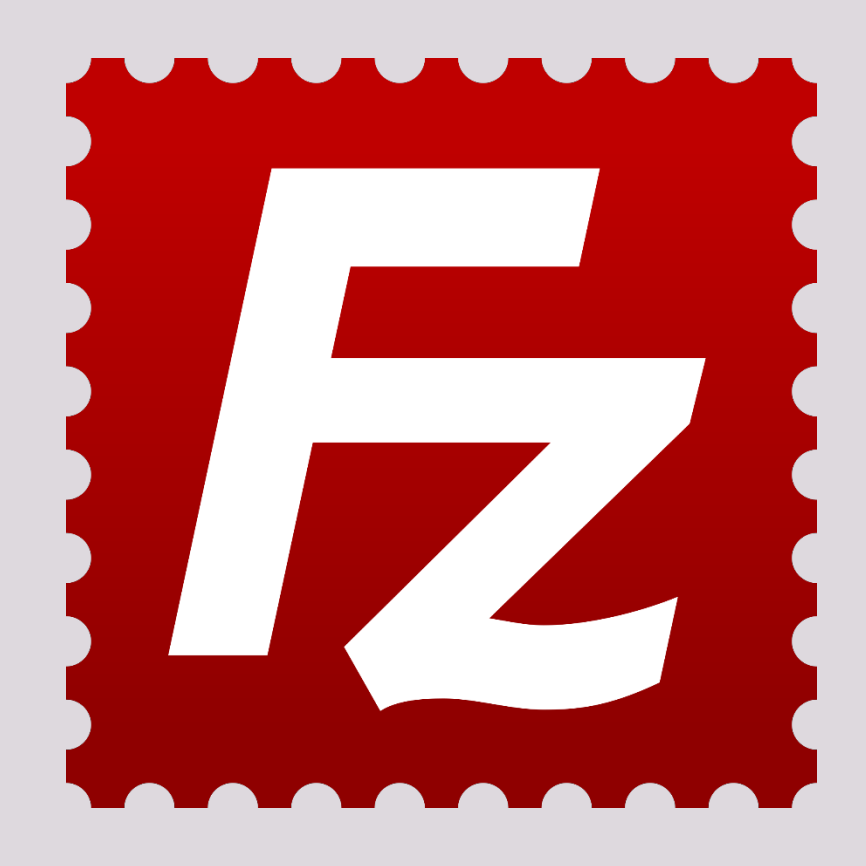

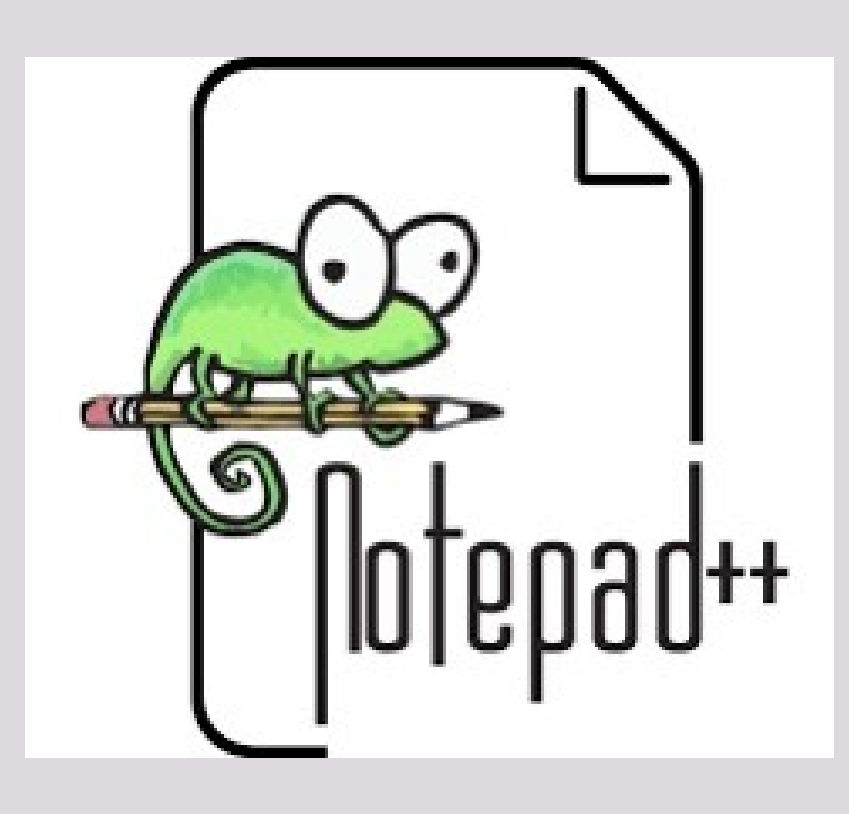

## ReDig Exerc. 1.1 – ACAD 2D

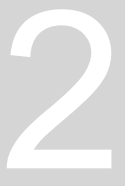

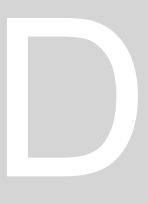

## SEMANA 1

*-Introdução ao Autocad; Comandos: LAYERS, Model Space e Paper space Coordenadas absolutas e relativas; - Decalque de uma planta no AutoCad;*

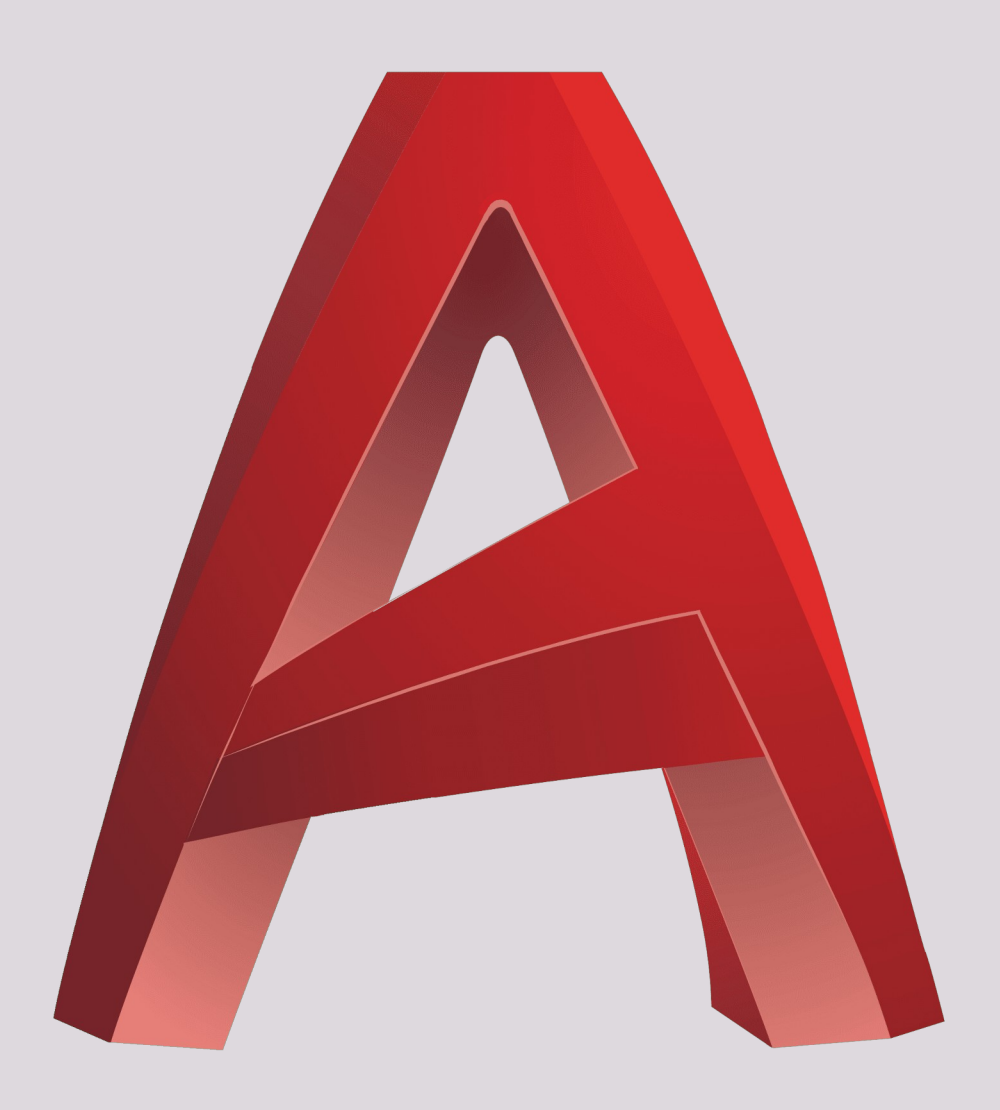

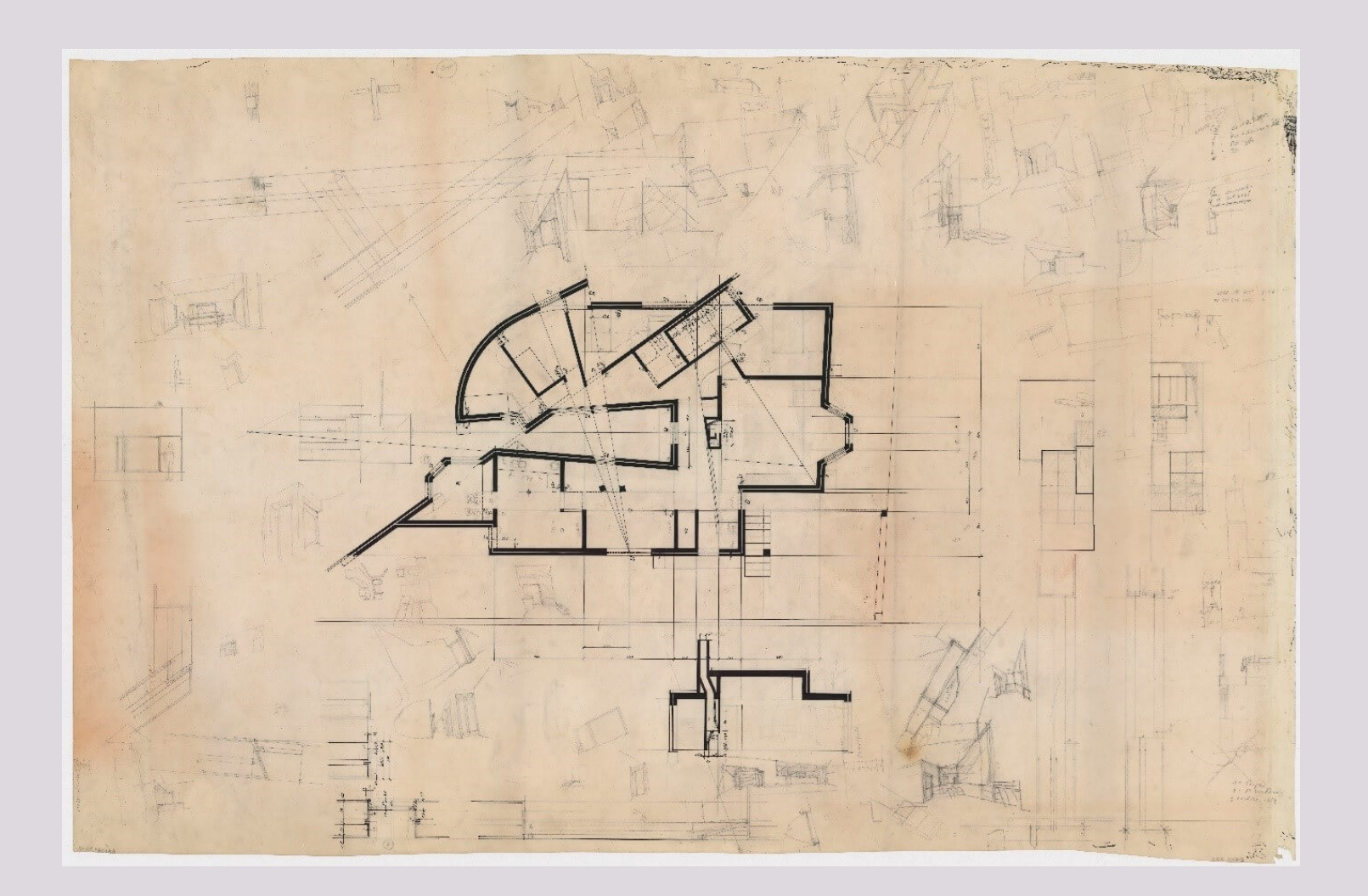

## ReDig Exerc. 1.1 – ACAD 2D

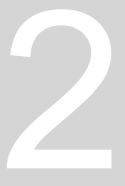

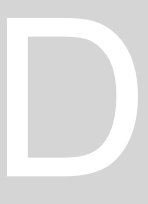

### *- Desenvolvimento do exercicio de decalque de uma planta Comandos: ATTACH, SCALE, LINE, LIST, ALIGN, EXTEND, OFFSET, FILLET, TRIM.*

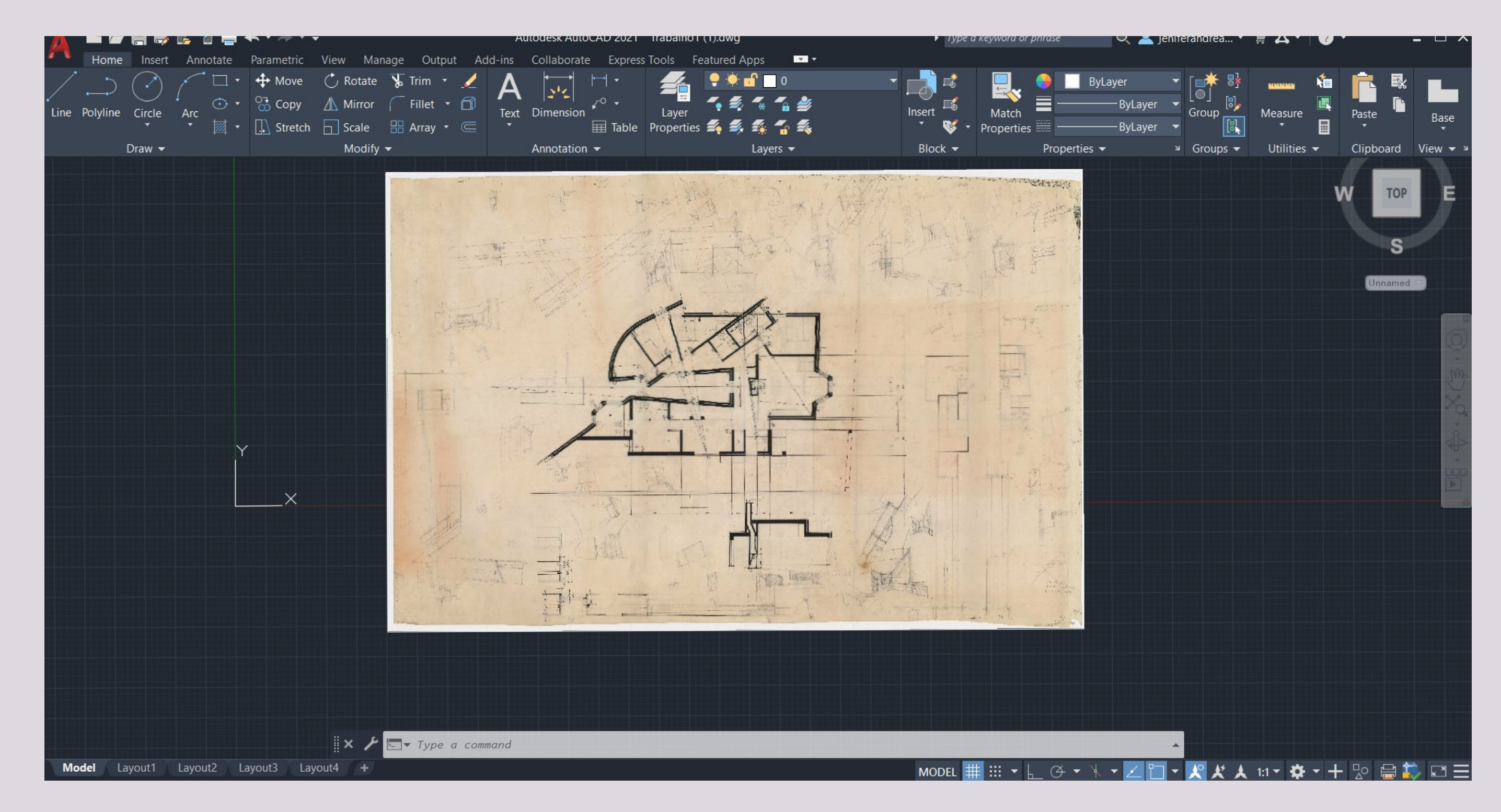

### Semana 3

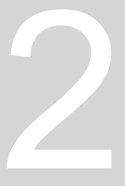

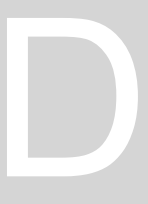

*-Continuação do desenvolvimento do exercício de decalque; - Desenho desenvolvido à Escala natural; Comandos: MIRROR, HATCH, DRWAORDER, PEDIT, ARC, BREAK.*

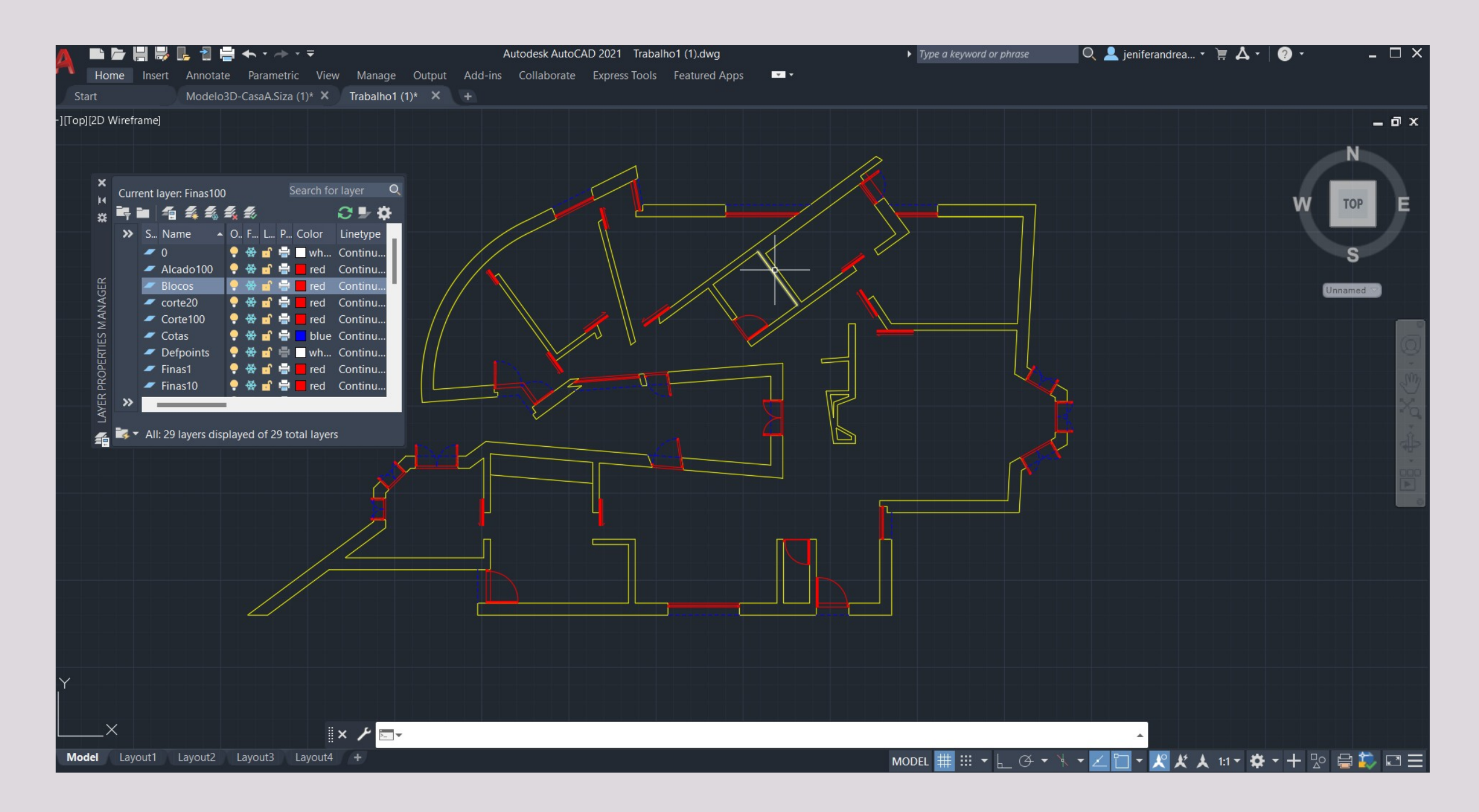

## ReDig Exerc. 1.1 – ACAD 2D

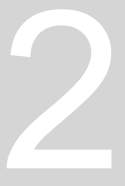

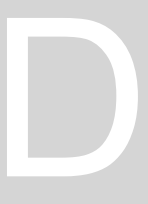

*-Continuação do exercício em desenvolvimento; -Finalização do desenho; -Model space e criação de layout do trabalho Comandos: MVIEW, ZOOM, SCALE, VPLAYER; - Definição dos Pormenores do decalque para a entrega do exercicio;*

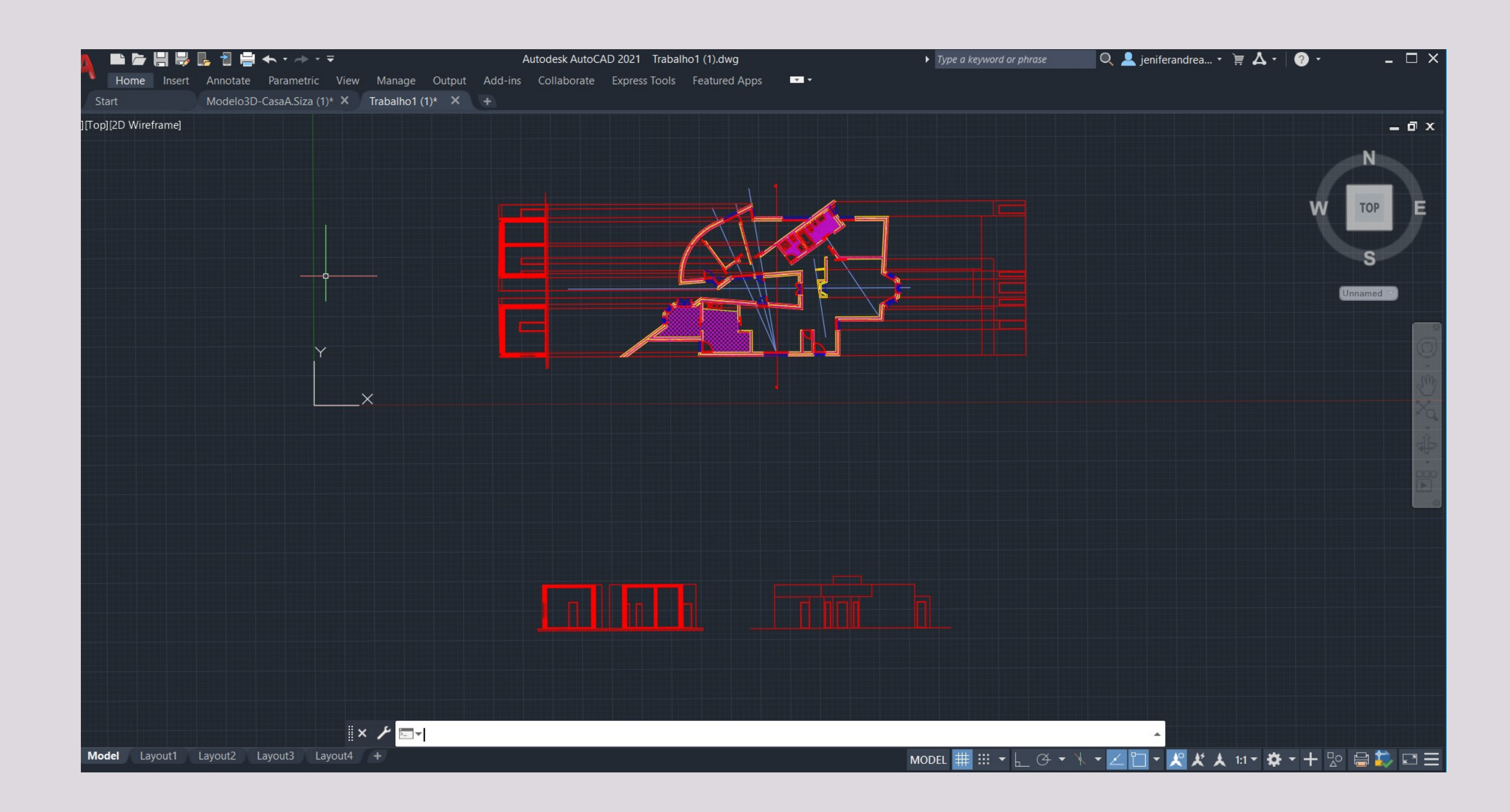

## ReDig Exerc. 1.1 – ACAD 2D

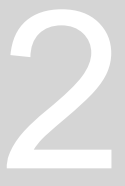

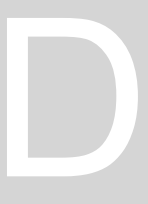

### *- Continuação do exercício em desenvolvimento -Corte de fachada articulado com planta desenvolvida à Escala natural*

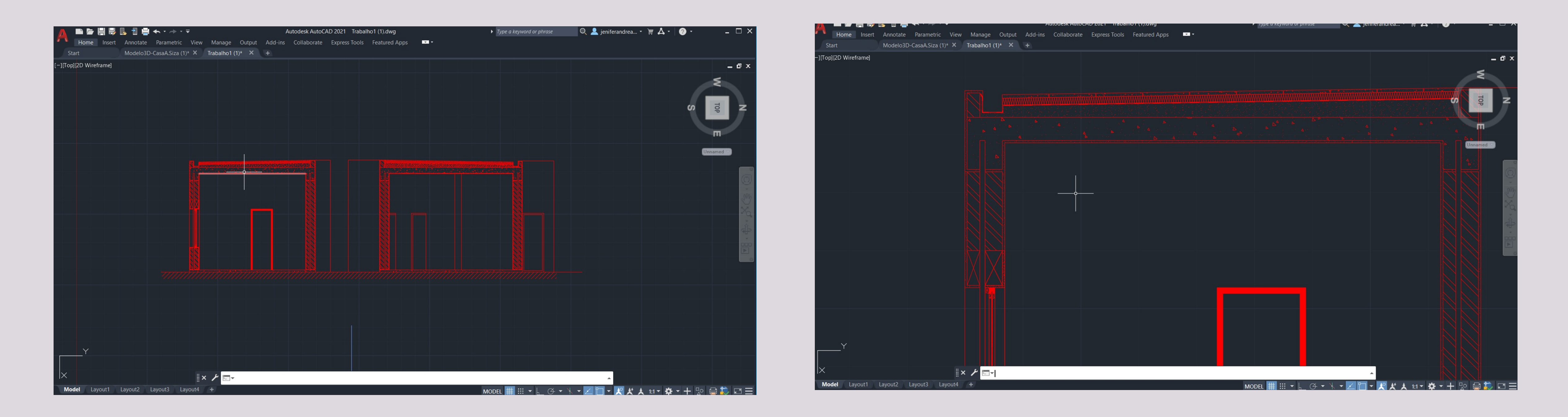

## ReDig Exerc. 1.1 – ACAD 2D

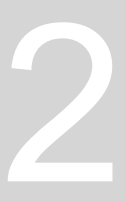

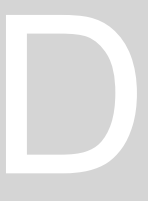

*Modelação em 3D de uma parábola por revolução e extrusão Comandos: REVSURF, ORBIT, SURFTAB, SHADE, SPLINE*

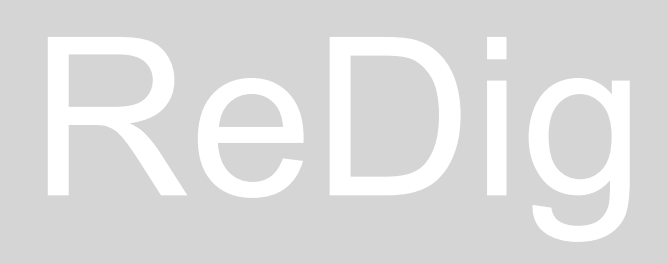

### Semana 7

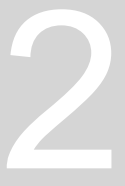

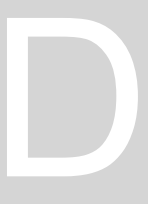

*-Construção de prismas pentagonais; -Operações boleanas: Union, subtraction, intersection -Modelação em 3D da casa António Siza Comandos: EXTRUDE,SOLID, SURFACE, SHADE, HIDE.*

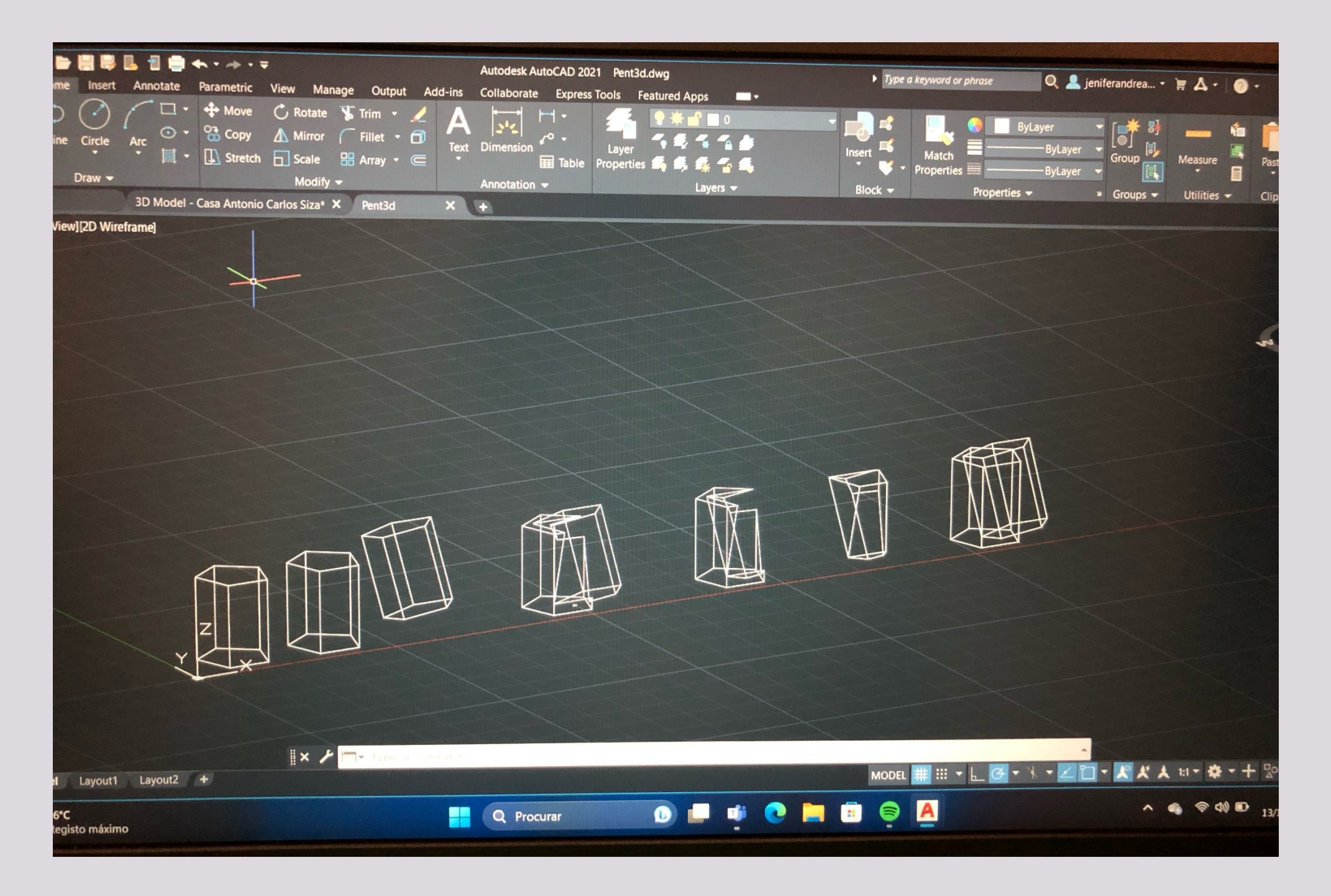

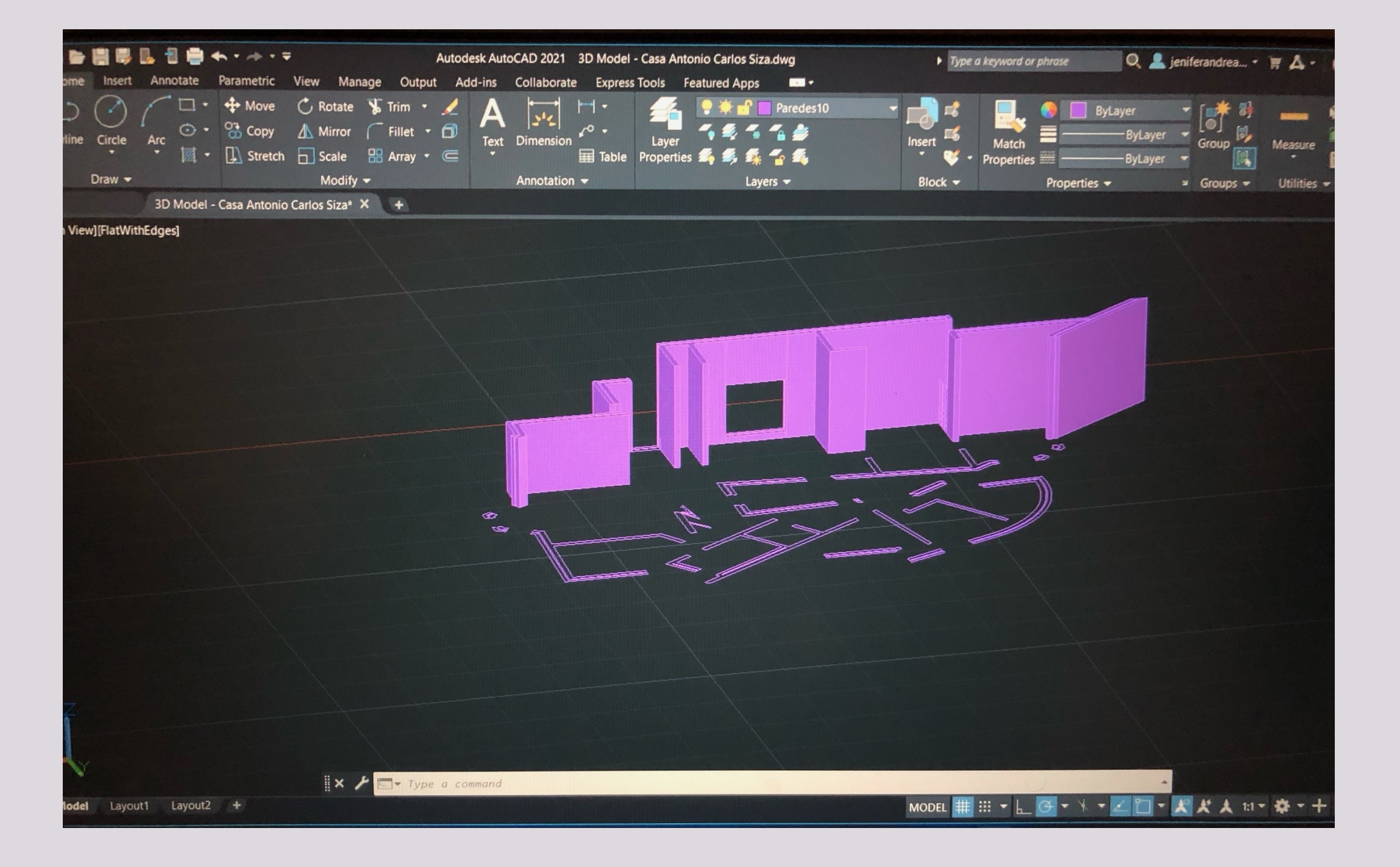

## ReDig Exerc. 1.1 – ACAD 2D

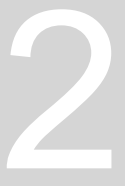

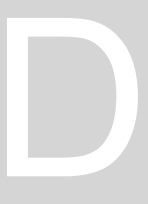

*-Construção de poliedros regulares: tetraedro, hexaedro, octaedro, dodecaedro, icosaedro -Comandos: MIRRORARRAY,3DMIRROR ROTATE3D, 3DROTATE, CIRCLE, LINE, POLYGON. -Dualidade dos poliedros.*

## ReDig Exerc. 1.1 – ACAD 2D

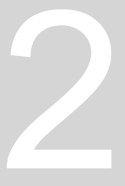

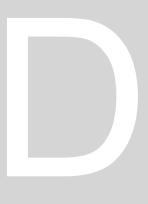

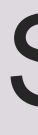

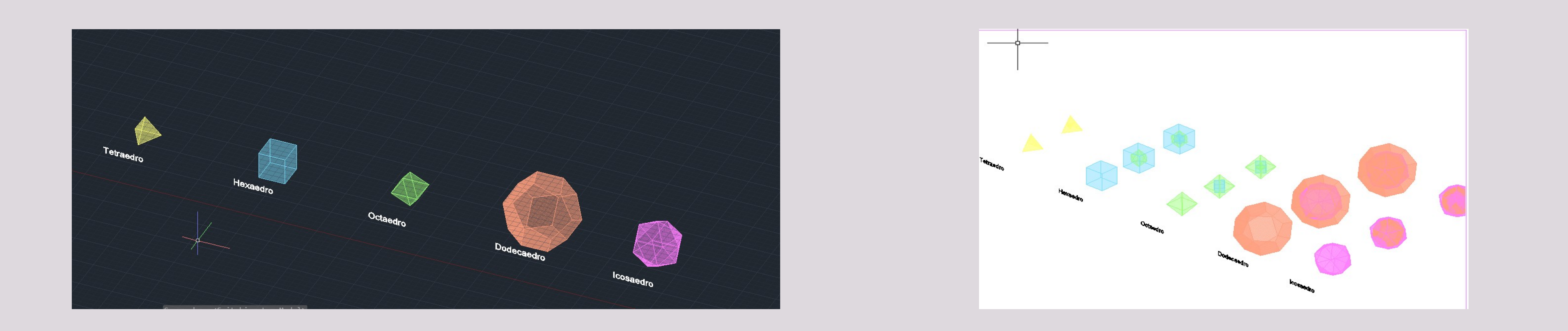

-Estes são os sólidos conhecidos como, sólidos platónicos. São poliedros que tem em suas faces polígonos regulares e coincidentes, em que em cada vértice se encontram o mesmo número de faces. São eles: o tetraedro, hexaedro, octaedro, *dodecaedro e icosaedro.*

*Neste conjunto tem 2 pares duais sendo eles, hexaedro + octaedro e dodecaedro + icosaedro.*

*Além de cada par ter o mesmo número de arestas, o número de vértices de um coincide com o número de faces do outro,, e , o número de faces que se encontram em cada vértice de um corresponde ao número de lado das faces do outro. Assim sendo, em cada face de um poliedro cabe os vértices do seu par. E as suas dualidades são obtidas quando os vértices do poliedro dual tangem nas faces do poliedro dado no centro de cada face.*

*E o tetraedro, que é dual de si mesmo.*

*Comandos usados para a dualidade: ALIGN, ROTATE, 3DMIRROR,ORBIT.*

*Exemplo do par hexadro+octaedro: Para o dual do octaedro, foi feito uma rotação de 45º do hexaedro usando o comando octaedro.*

*Rotate, depois foram-se alinhados com o comando Align, os vértices do hexaedro, no centro das faces superior e inferior do* 

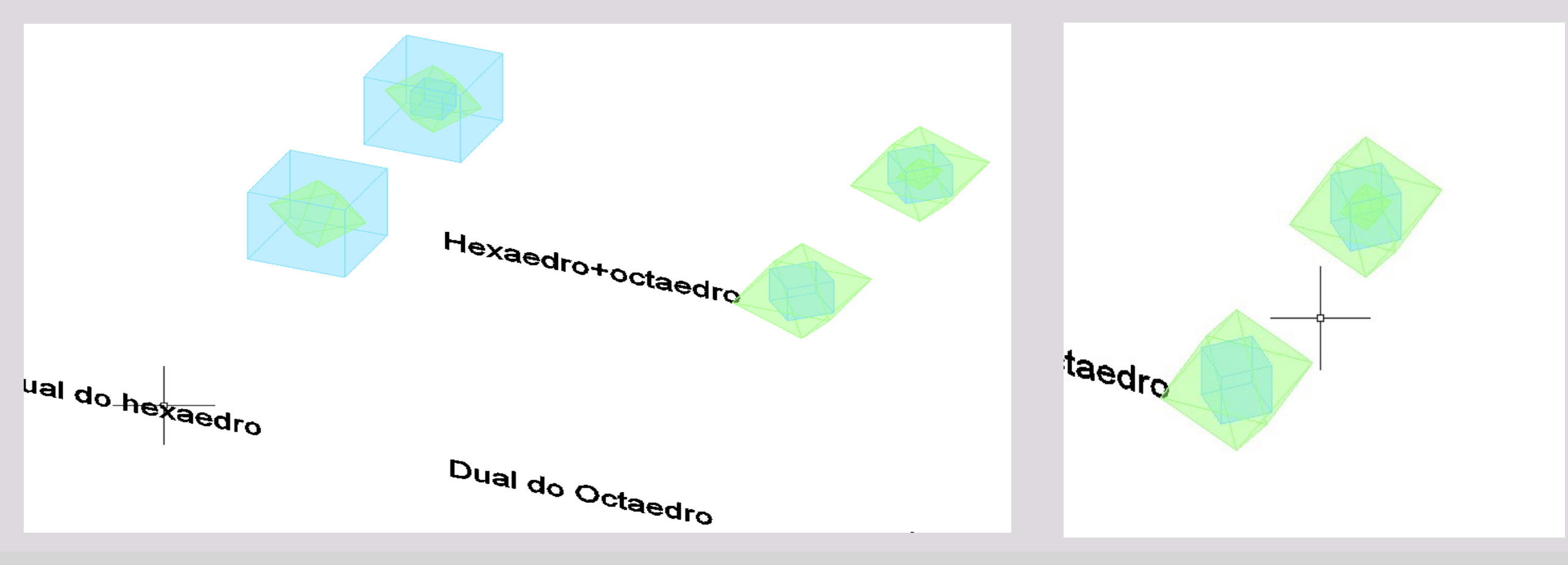

## ReDig Exerc. 1.1 – ACAD 2D

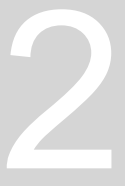

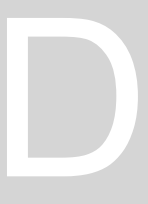

### Dualidade dos poliedros

*Exemplo do par Dodecaedro+icosaedro: Para o dual do dodecaedro, foi feito um alinhamento com o comando Align, nos vertices do icosaedro, com as faces superior e inferior do dodecaedro. Para o tetraedro que é dual de si mesmo, foi feito a sua cópia, depois feito um 3DMIRROR, seguido de uma rotaçao e por fim, foi feito uma alinhamento dos vértices do dual, nas faces do tetraedro original.*

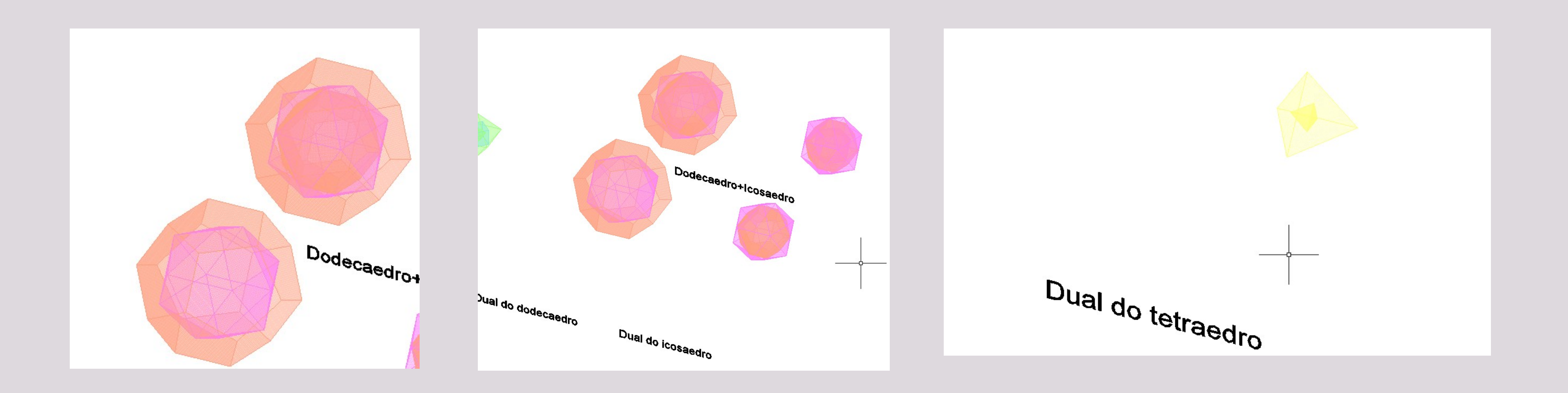

## ReDig Exerc. 1.1 – ACAD 2D

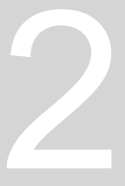

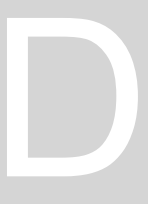

### Dualidade dos poliedros

*-Construção de uma extrusao com hélice através do Corte de Guggenheim de Nova Iorque; Comandos: HELIX, EXTRUDE, PATH. -Superfícies cónicas e secções;*

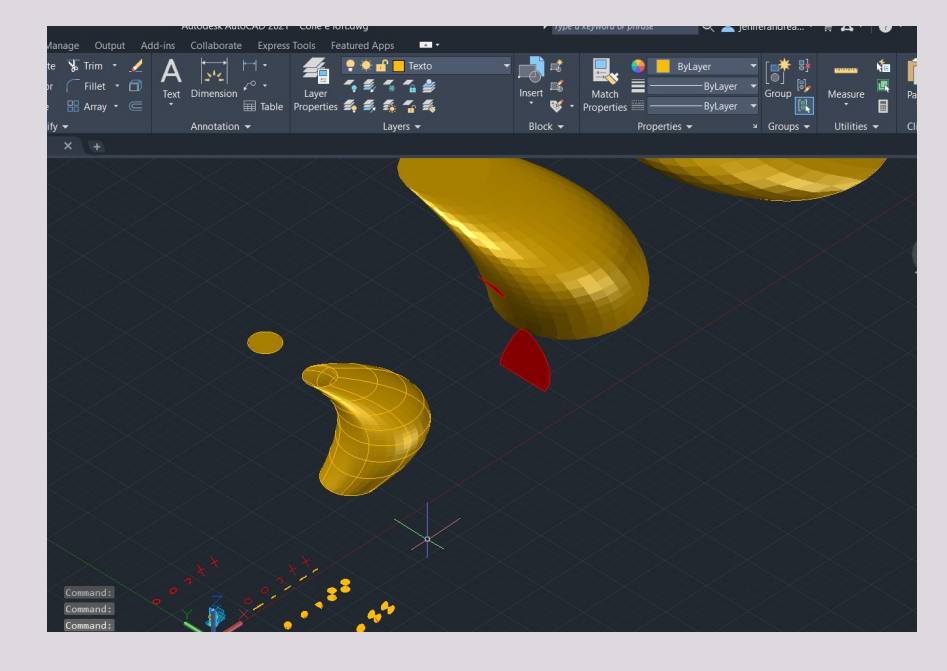

## ReDig Exerc. 1.1 – ACAD 2D

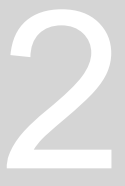

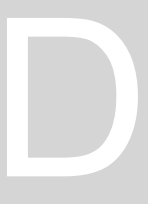

# *Comandos: CONE, SUBTRACT, EXPLODE, SECTION, LOFT, REVSURF, SURFTAB1, SURTAB2.*

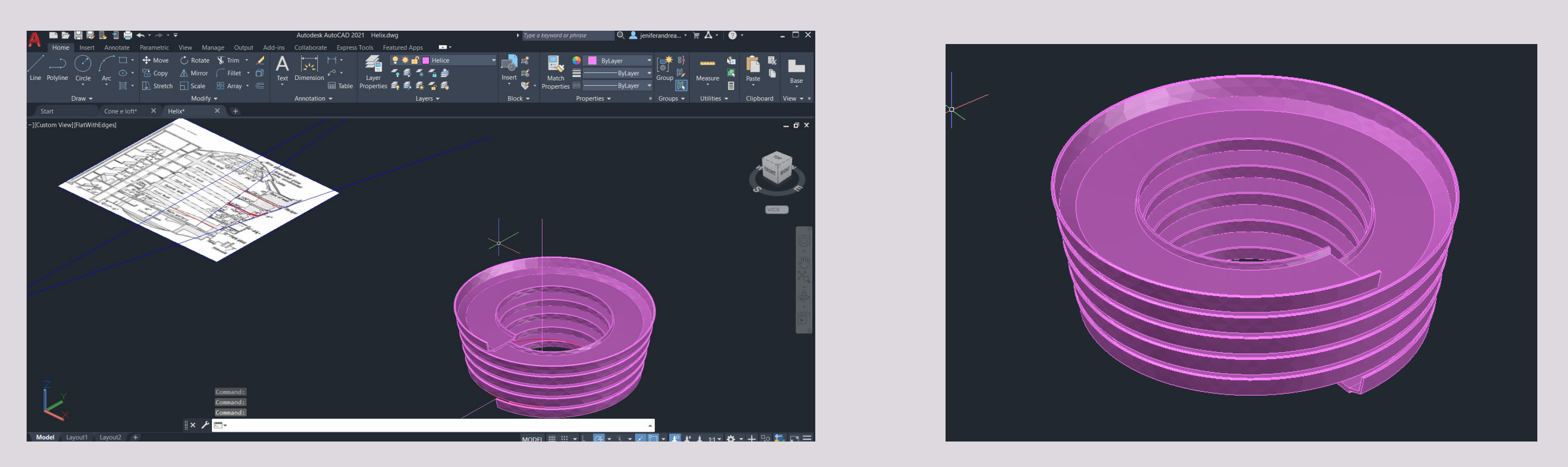

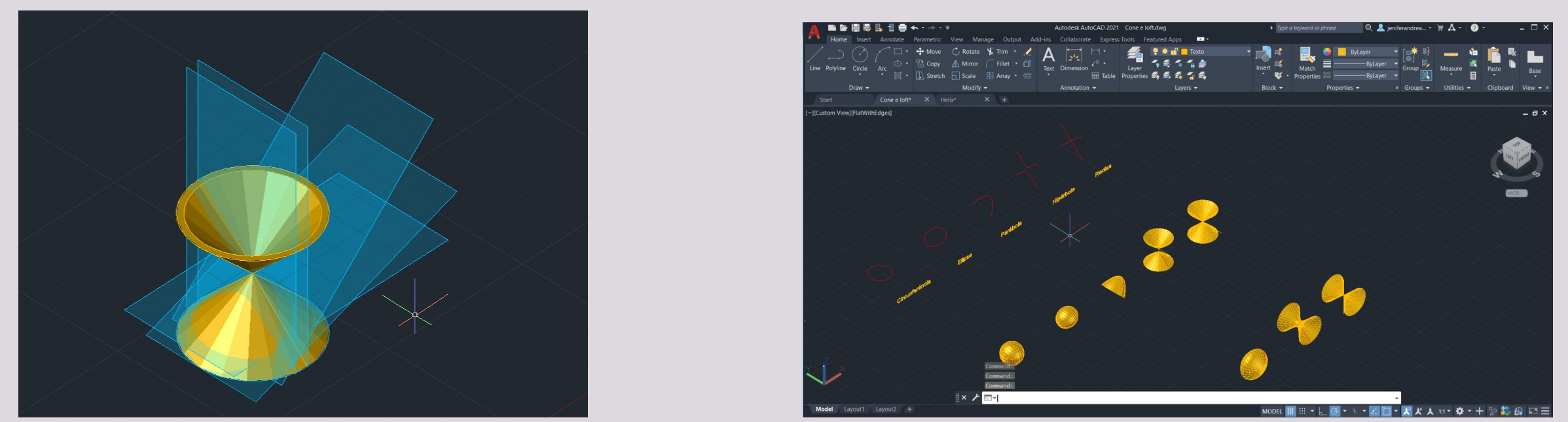

*-Introdução á modelação no 3DS Max; - Construção de piramide e lamparina; Comandos: CREATE, MODIFY, LATHE, MATERIAL EDITOR.*

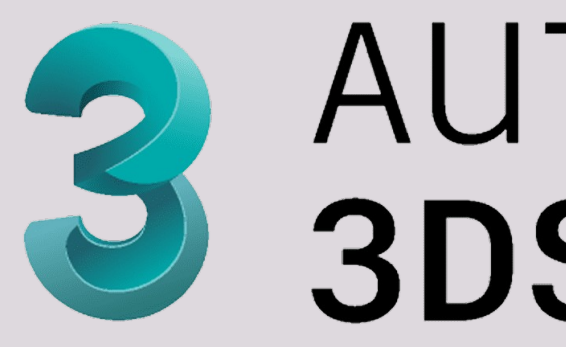

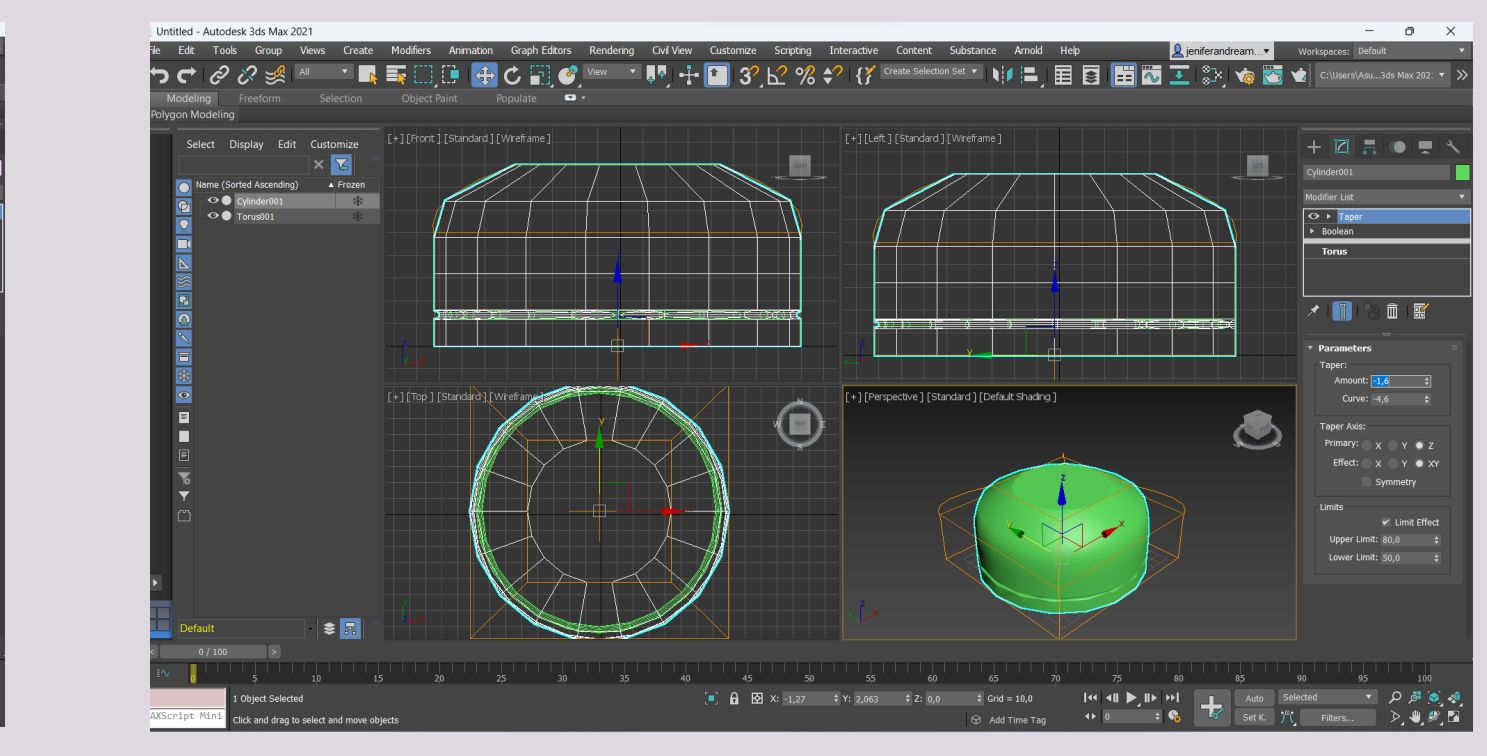

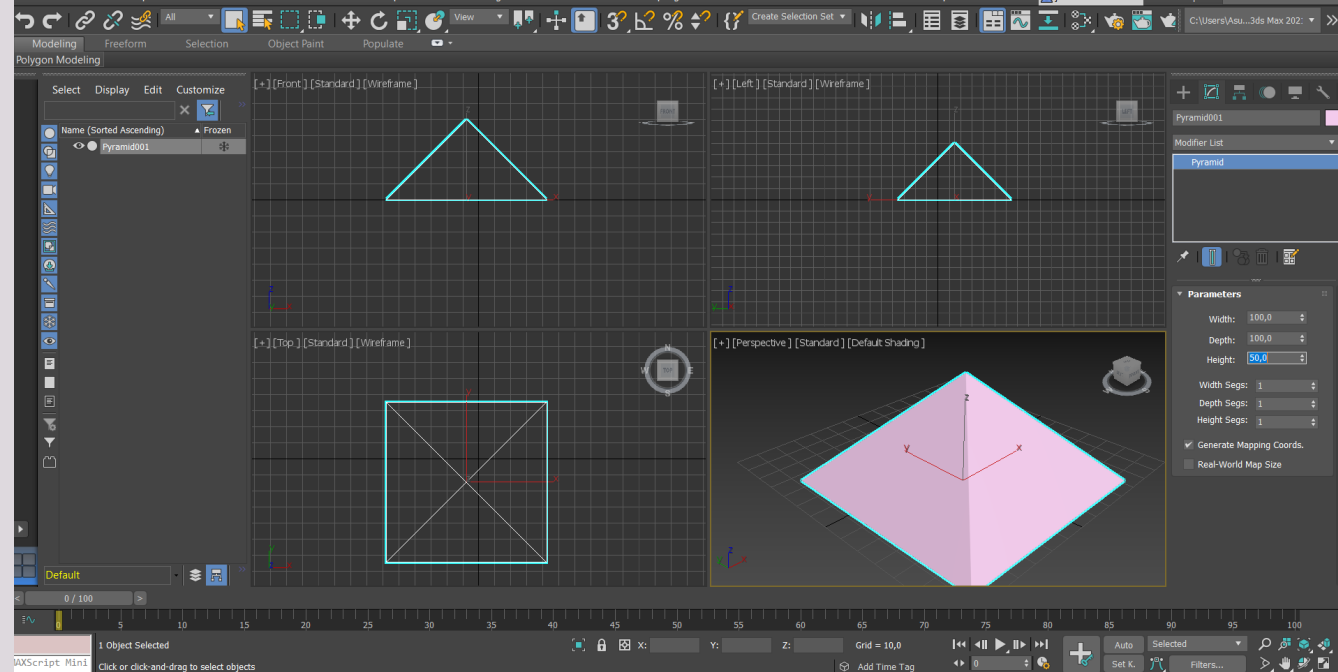

## AUTODESK® **S** AUTOULON

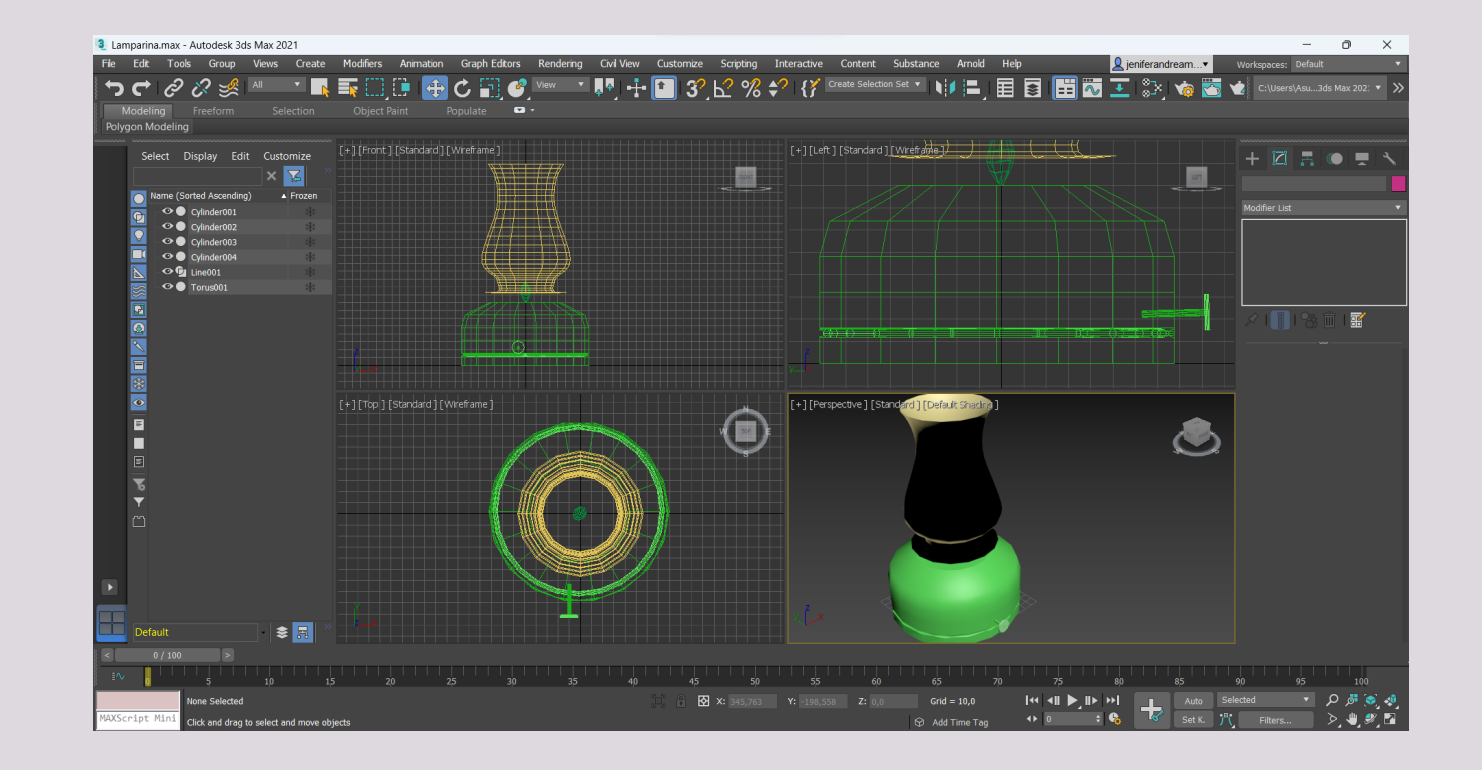

ReDig Exerc. 1.1 – ACAD 2D

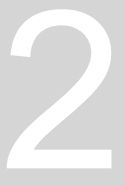

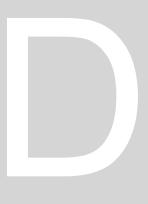

*-Continuação da aula anterior; -Construção de uma lamparina; - Materialidade e luminosidade.*

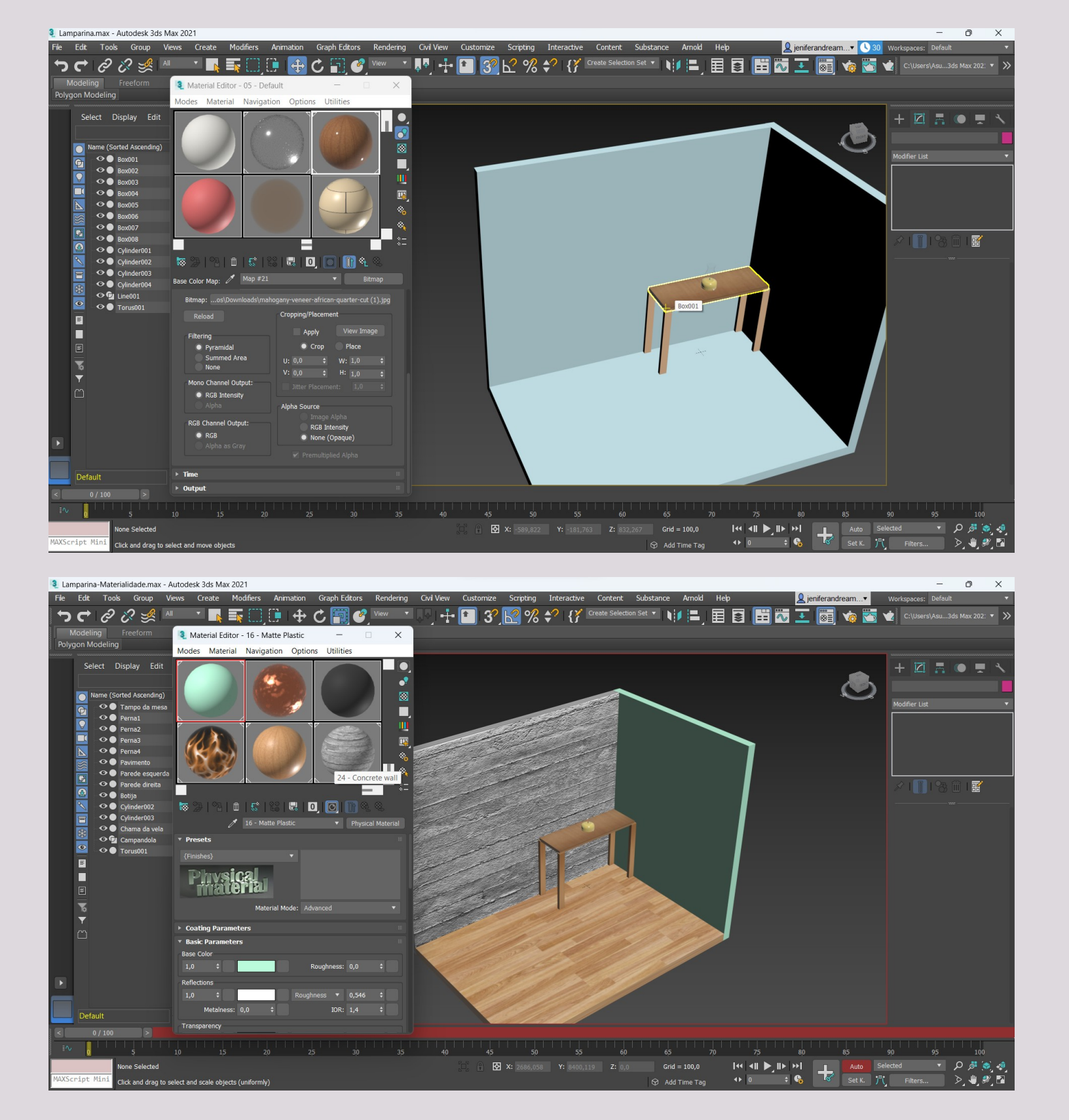

### Semana 12

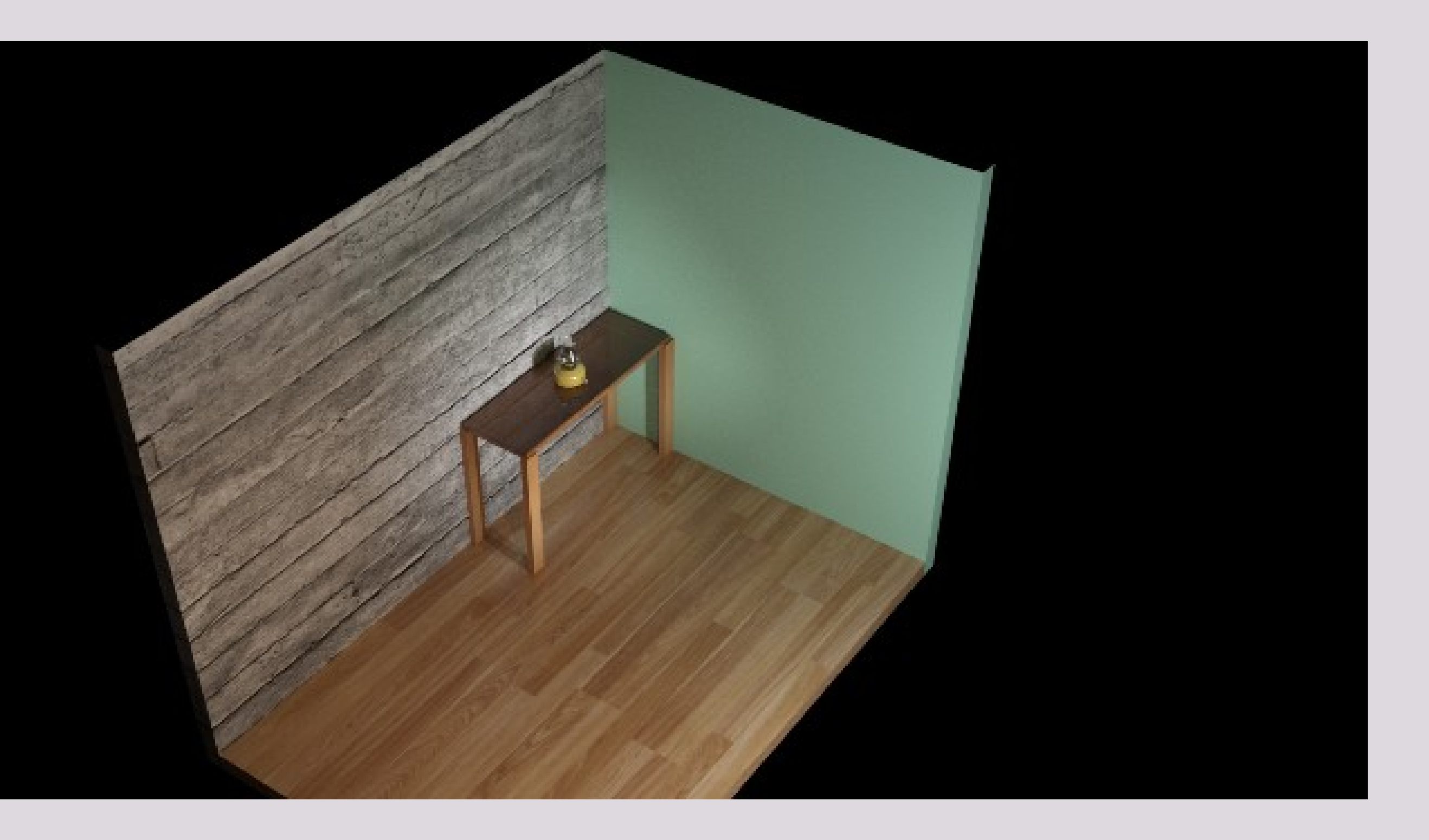

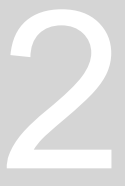

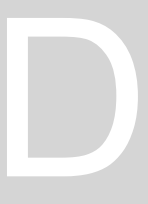

*-Desenvolvimento do trabalho do modelo 3D da Casa de António Carlos Siza; -Exportação do modelo 3D em AUTOCAD para 3Ds MAX;*

## ReDig Exerc. 1.1 – ACAD 2D

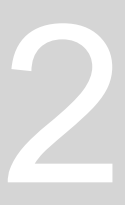

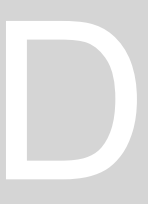

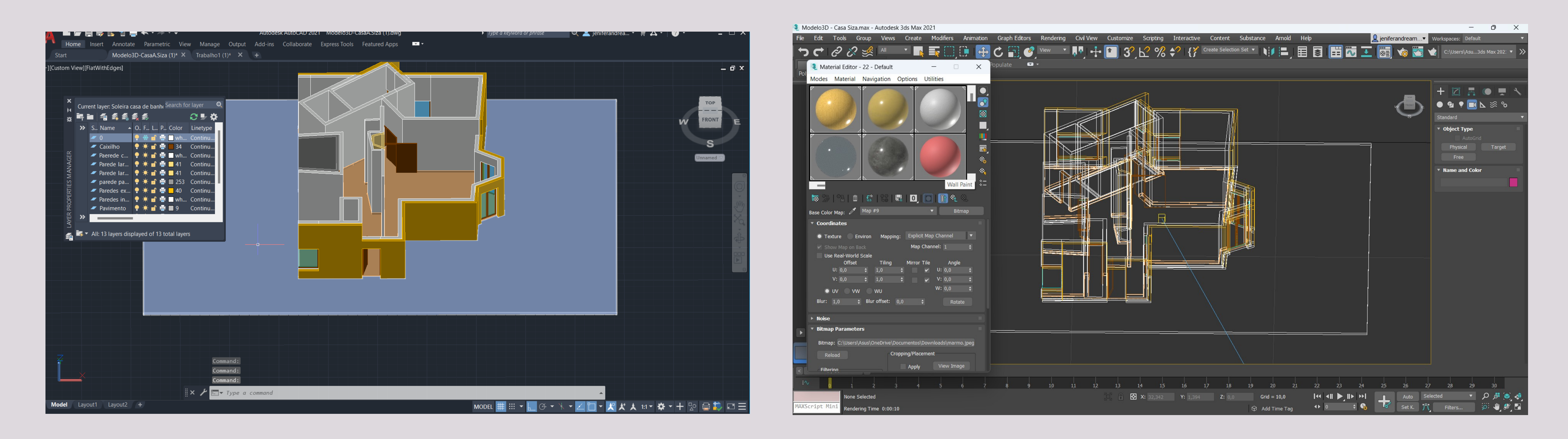

*-Acompanhamento do trabalho em desenvolvimento; -Cameras 3Ds Max; -Finalização e entrega do Modelo 3D-Casa António Siza.*

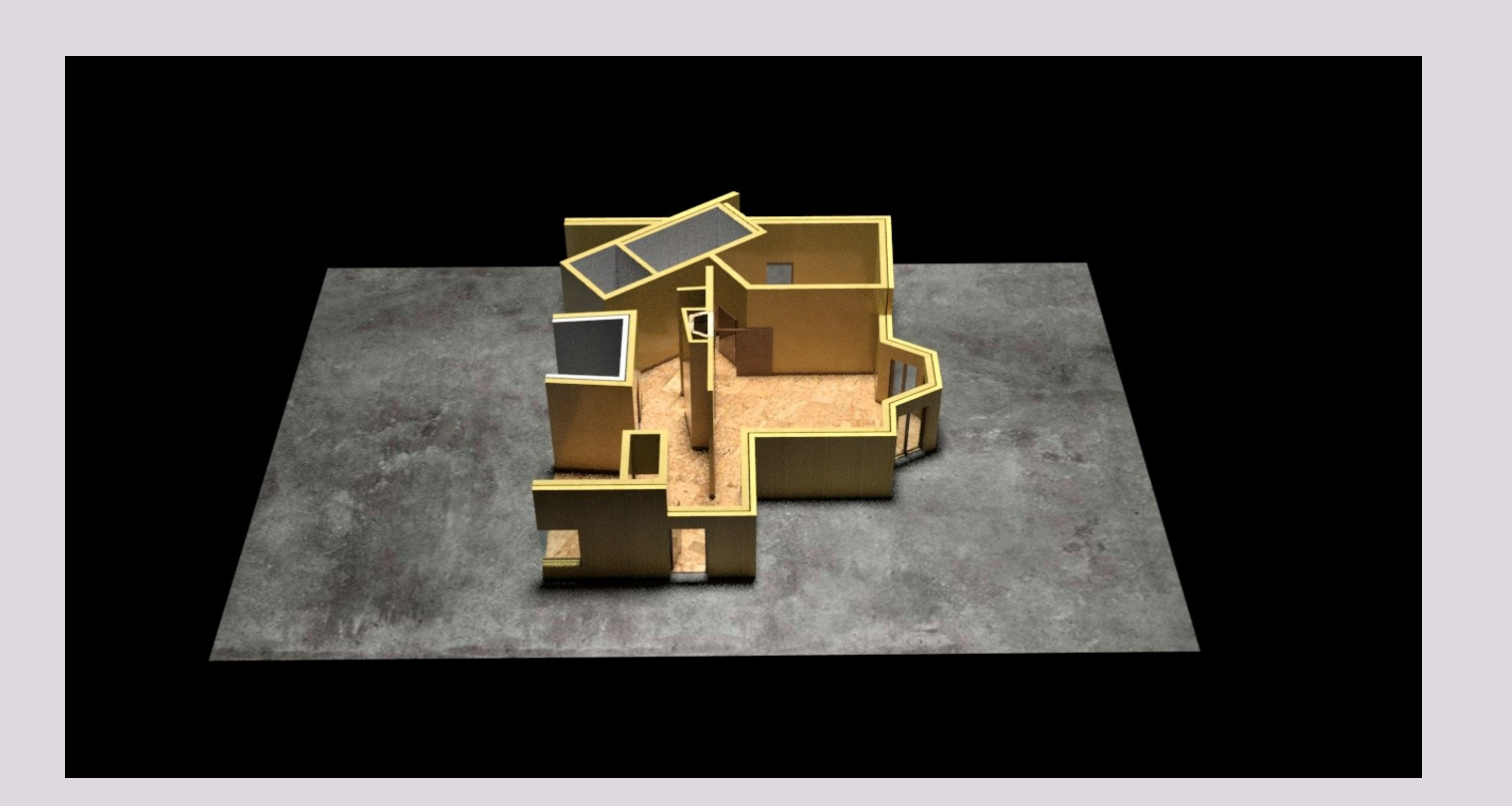

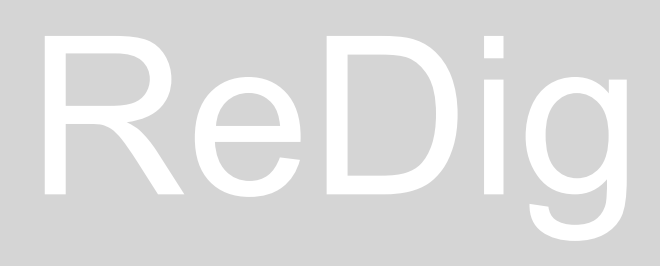

### Semana 14

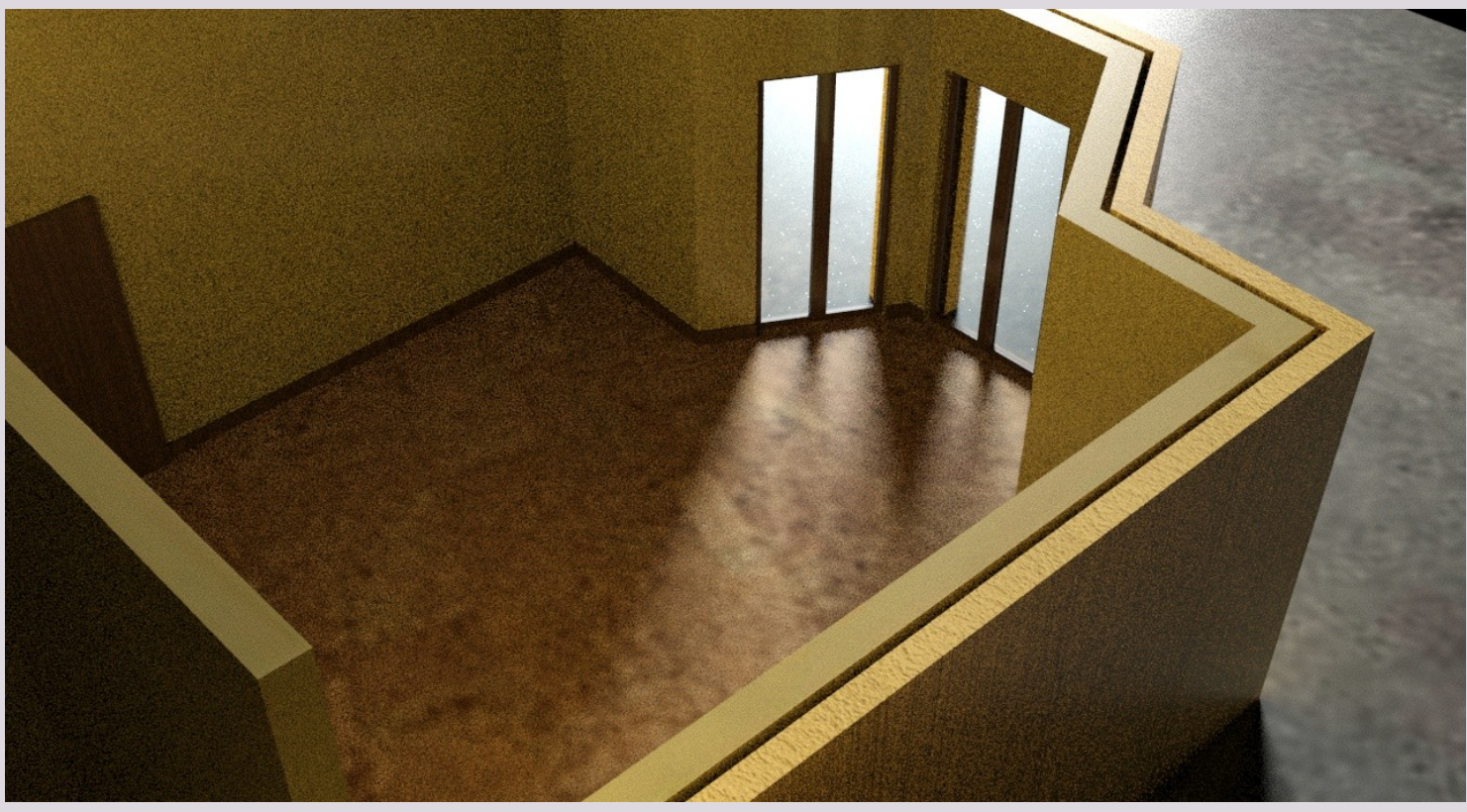

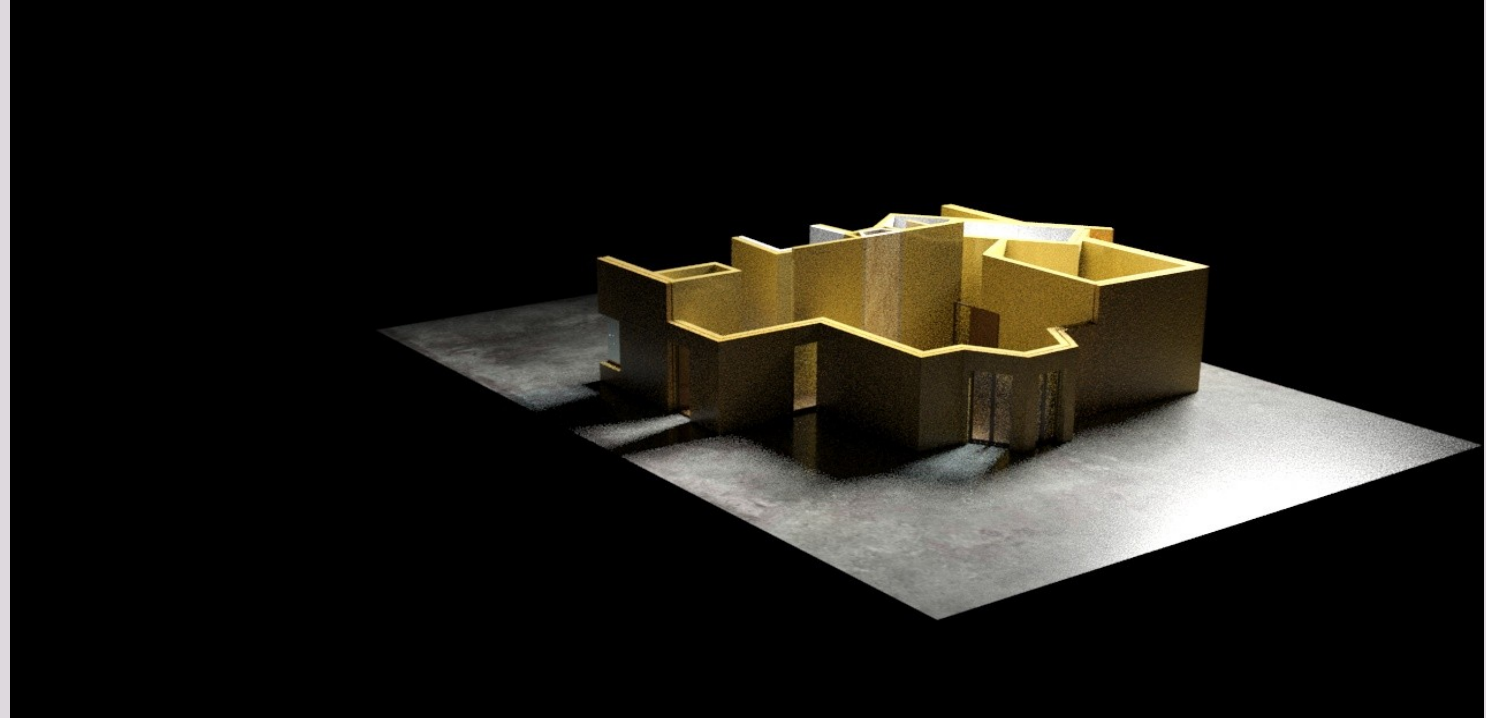

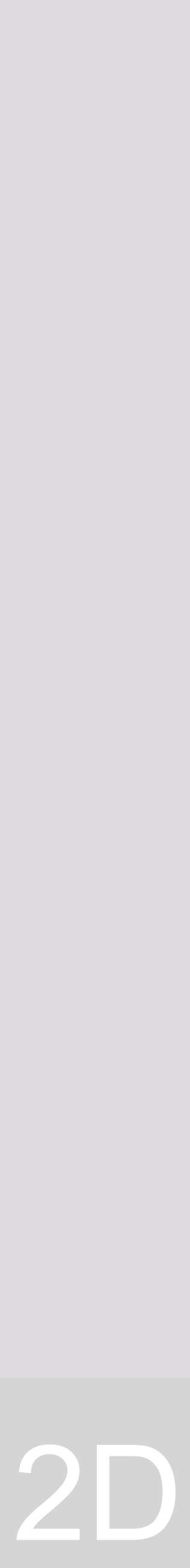